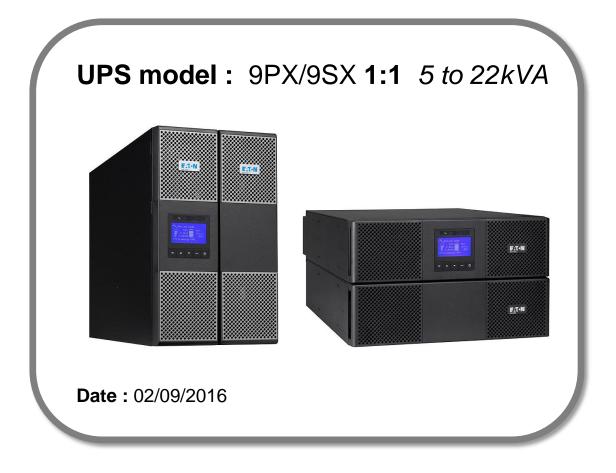

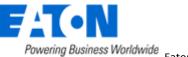

## Firmware upgrade procedure

Contents

- 1. Download the software setUPS and the firmware (if receiving this document by email)
- 2. UPS connection + Warning MeZ
- 3. Launch setUPS
- 4. Go to Bypass
- 5. setUPS firmware menu
- 6. Firmware selection
- 7. Confirmation
- 8. Upgrade process
- 9. Upload success
- 10. Return to normal state
- 11. Go back to Normal
- 12. Trouble shooting

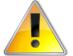

<u>NOTE</u> : this document does not concern 9PX products with a part number terminating by digits "**31**" like for example 9PX6KiBP**31**.

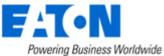

#### 1. Download the software setUPS and the firmware

#### → Go to the Power Quality Website

(http://powerquality.eaton.com/EMEA/Support/Software-Drivers/default.asp)

| Products & Services                                                                                                    | Solutions                          | Knowled                       | ge Center                     | Customer Support                                            | How to Buy                        |
|----------------------------------------------------------------------------------------------------|------------------------------------|-------------------------------|-------------------------------|-------------------------------------------------------------|-----------------------------------|
| Download software                                                                                                    | and firmw                          | are                           |                               |                                                             |                                   |
| Whether you'd like to mor<br>monitoring and managem<br>delivering real-time status<br>at all times. Our software<br>money and reduces risk. | ent software so<br>, Eaton softwar | lution. From<br>e provides th | monitoring ev<br>tools you ne | ent history, notifying you o<br>eed to keep your critical e | of alerts and<br>quipment running |
| Use the drop down menus filter the results using the                                                                                        |                                    |                               |                               |                                                             |                                   |
| Select your product                                                                                                    |                                    | ~                             | Select Solut                  | ion type                                                    | ~                                 |

→ Select your product , **9PX (5-22kVA)**, and select your solution type, Firmware & Configuration.

| Firmware upgrades & configuration                                                                                                    | ٦ |
|----------------------------------------------------------------------------------------------------|---|
| Eaton 9PX UPS (5-22kVA) Firmware Updates & configuration<br>Upgrade your Eaton 9PX (5-22kVA) with the latest firmware updates & configuration<br>→ Download 9PX UPS (5-22kVA) Firmware Updates & configuration | L |

→ Click on "Download 9PX UPS (5-22kVA) Firmware Updates & configuration", and use the 9PX 1:1 section :

|                         | S Firmware Download & Co                                            |                                     |             |                         |  |
|-------------------------|---------------------------------------------------------------------|-------------------------------------|-------------|-------------------------|--|
| os                      | Firmware Download                                                   | setUPS Download                     | Description | Notes                   |  |
| Windows<br>XP, 7, 8, 10 | Eaton_9PX_HV11_EDEE-<br>9PX1006<br>_V02.18.0040_TL00.zip<br>(571KB) | setups_win_1_1_0010.zip<br>(2783KB) | English     | Upgrade<br>Instructions |  |
|                         | Firmware<br>file                                                    | setUPS<br>software                  |             | Upgrade<br>structions   |  |

And click on the required link.

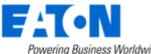

## 2. UPS connection

→ Connect a communication cable to the UPS unit, on USB or RS232 (DB9) port on the back of the UPS. Then connect the cable to your computer.

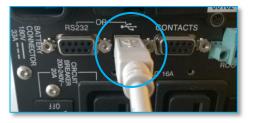

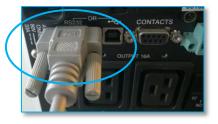

→ WARNING – SPECIFIC Configuration : in case of 9PX running in parallel mode with Modular Easy (MeZ), both UPS must have the same firmware version ! → upgrade both units.

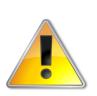

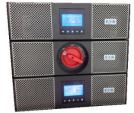

It is necessary to disconnect the parallel cable (DB15) before proceeding to the firmware upgrade.

Please refer to Modular Easy manual for this operation (MeZ on TEST position).

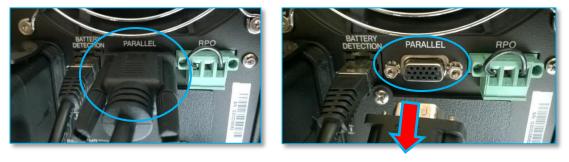

## 3. Launch setUPS

→ For a first time Eaton<sup>®</sup> setUPS installation, double click on the exe file

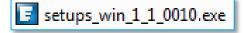

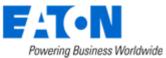

and valid the "User Account Control" message by "Yes"

| 😵 User Account Control                                                                                                    |
|----------------------------------------------------------------------------------------------------|
| Do you want to allow the following program to make changes to this computer?                                               |
| Program name: setups_win_1_1_0010.exe<br>Verified publisher: <b>Eaton Corp</b><br>File origin: Hard drive on this computer |
| Show details                                                                                                    |
| Change when these notifications appear                                                                                     |

The installer opens, click on "Next"

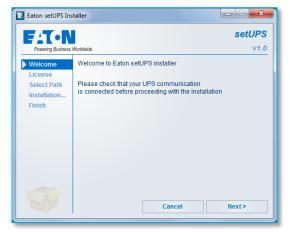

### Read and click on "Accept"

| E Eaton setUPS Ins     | taller                                                                                                    |
|------------------------|----------------------------------------------------------------------------------------------------|
|                        |                                                                                                    |
| Powering Business      | wondwide V1.0                                                                                                    |
| Welcome                | Eaton Corporation                                                                                                    |
| License<br>Select Path | END-USER LICENSE AGREEMENT                                                                                                    |
| Installation<br>Finish | Revised: June 12, 2008                                                                                                    |
| 6                      | IMPORTANT, READ CAREFULLY.<br>THIS EATON CORPORATION END USER LICENSE<br>AGREEMENT (THE "AGREEMENT") IS ABINDING CONTRACT<br>BETWEEN YOU, THE END-USER (THE "LICENSEE") AND<br>EATON CORPORATION ("EATON" OR "LICENSOR"). EXCEPT<br>TO THE EXTENT YOU ARE BOUND BY AWRITTEN<br>AGREEMENT SIGNED BY BOTH YOU AND EATON<br>REGARDING THE USE AND LICENSE OF THIS SOFTWARE<br>PRODUCT, BY INSTALLING OR USING THIS SOFTWARE<br>PRODUCT, YOU, THE LICENSEE, ARE AGREEING TO BE |
|                        | < Previous Cancel Accept                                                                                                    |

#### Click on "Install"

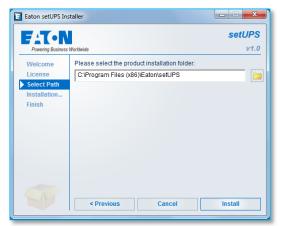

#### And on "Finish"

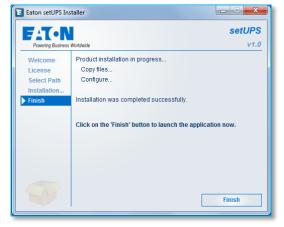

And the Eaton<sup>®</sup> setUPS starts.

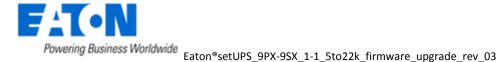

→ If Eaton<sup>®</sup> setUPS is already installed, from All Programs menu, open setUPS

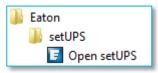

At the startup, the software searches for the connected UPS

| aton setUPS |                                                                                                    |
|-------------|----------------------------------------------------------------------------------------------------|
| Product     | Status                                                                                                    |
| Firmware    | Searching device (wait 30 secondes after connecting cable or<br>initiating application)                                                                       |
| About       | If computer and device are connected with USB cable and there is no<br>communication after 30 seconds, please disconnect then connect<br>again the USB cable. |
|             |                                                                                                    |
|             |                                                                                                    |
|             |                                                                                                    |
|             |                                                                                                    |
|             |                                                                                                    |
|             |                                                                                                    |
|             |                                                                                                    |
|             |                                                                                                    |
|             |                                                                                                    |

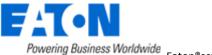

and as soon as communication is established, the product is identified :

| ton setUPS |                              |                                    |
|------------|------------------------------|------------------------------------|
| roduct     | Product Identification       |                                    |
| Settings   | Туре                         | Eaton 9PX                          |
| irmware    | Model                        | 6000i                              |
| rmware     | Part Number                  | 9PX6Ki                             |
| bout       | Reference Number             | 9520                               |
|            | Technical Level              | NA                                 |
|            | Serial Number                | G203C42056                         |
|            | UPS Version<br>Parallel mode | 02.12.0033<br>No                   |
|            | Card Network settings        |                                    |
|            | NMC Version                  | 00.00.0000                         |
|            | IP Address                   | 000.000.000                        |
|            | IP V6 Address                | 0000:0000:0000:0000:0000:0000:0000 |
|            | Mac Address                  | 00:00:00:00:00:00                  |
|            |                              |                                    |
|            |                              |                                    |

## 4. Go to Bypass

→ On the UPS, go to the menu "CONTROL", and select "Go to bypass". The Bypass indicator (orange) illuminates and a click noise comes from the UPS (relay) :

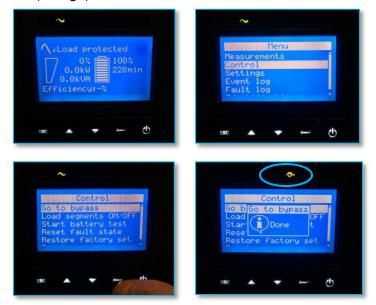

WARNING : loads are powered but not protected anymore !

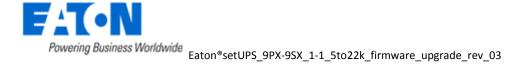

## Firmware upgrade procedure

→ If there is a Maintenance Bypass (MBP) connected to the UPS, switch to Bypass position :

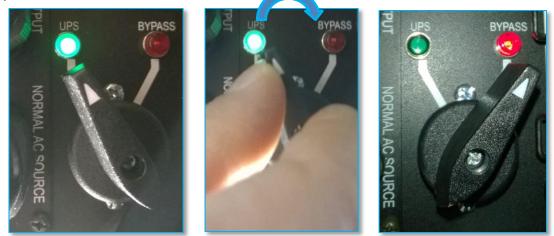

### 5. setUPS firmware menu

→ On the left menu, select "Firmware" section, the available firmware appears :

| E Eaton setUPS                          |                                                                                                    |                                      |
|-----------------------------------------|----------------------------------------------------------------------------------------------------|--------------------------------------|
| Product<br>Setungs<br>Firmware<br>About | Available firmware versions<br>setUP5 reads firmware packages (*.sta) fro<br>C  Users e9911323 My Documents Eaton s<br>Firmware                                | m your directory                     |
|                                         | UPS Version<br>Activated Bypass<br>Compatible firmware<br>Click on this button to update connected<br>product with selected firmware<br>Firmware Upload Status | 02.12.0033<br>Yes<br>Upload firmware |
|                                         | Please select a firmware to know about it                                                                                                    |                                      |

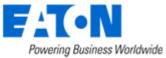

If the firmware list is empty, copy/paste the downloaded firmware in the target folder *My Documents\Eaton setUPS\firmware* (click on the "…" button) :

| Eaton setUPS |                                                                                                    |
|--------------|----------------------------------------------------------------------------------------------------|
| Product      | Available firmware versions                                                                                                    |
| Settings     | setUPS reads firmware packages (*.sta) from your directory<br>G Users e9911323 Hy Documents Eaton setUPS firmware                                                                                                   |
| Firmware     |                                                                                                    |
| About        | Firmware                                                                                                    |
|              | Eaton_9PX_HV11_E0_V02.12.0033_TL00.sta                                                                                                    |
|              | Eaton_9PX_HV11_E0_V02.14.0034_TL00.sta                                                                                                    |
|              | Eaton_9PX_HV11_E9PX1006_V02.16.0036_TL00.sta                                                                                                    |
|              | Eaton_9PX_HV11_EDEE-9PX1006_V02.18.0040_TL00.sta                                                                                                    |
|              | UPS Version 02.12.0033<br>Activated Bypass Yes<br>Compatible firmware<br>Click on this button to update connected<br>product with selected firmware<br>Upload firmware<br>Please select a firmware to know about it |

### 6. Firmware selection

→ Click on the latest firmware file to select it and then on the "Upload firmware" button :

| Eaton setUPS |                                                                                                    |
|--------------|----------------------------------------------------------------------------------------------------|
| Product      | Available firmware versions                                                                                                    |
| Settings     | setUPS reads firmware packages (*.sta) from your directory<br>C(Users)e9911323 My Documents (Eaton setUPS) firmware                                                                                                    |
| Firmware     |                                                                                                    |
| About        | Firmware                                                                                                    |
|              | Eaton_9PX_HV11_E0_V02.12.0033_TL00.sta                                                                                                    |
|              | Eaton_9PX_HV11_E0_V02.14.0034_TL00.sta                                                                                                    |
|              | Eaton_9PX_HV11_E9PX1006_V02.16.0036_TL00.sta                                                                                                    |
|              | Eaton_9PX_HV11_EDEE-9PX1006_V02.18.0040_TL00.sta                                                                                                    |
|              | UPS Version 02.12.0033<br>Activated Bypass Yes<br>✓ Compatible firmware<br>Click on this button to update connected<br>product with selected firmware<br>Upload firmware<br>Firmware Upload Status<br>This firmware is compatible with the current product.<br>Update button is enabled because UPS is not powered<br>or UPS is in Bypass mode (see 'ByPass' in 'Control' menu). |

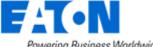

#### 7. Confirmation

→ The following screen appears which reminds you that UPS output is OFF (but load still powered) during the upgrade, select "**Yes**" to continue

| Product       | Available firmware versions                                                                                                    |
|---------------|----------------------------------------------------------------------------------------------------|
| Settings      | setUP5 reads firmware packages (*.sta) from your directory<br>C:\Users\e9911323\My Documents\Eaton setUP5\firmware                                                                                                    |
| Firmware      | er foseto festatoro fri pocumento featon secto o finimare                                                                                                    |
| About         | Firmware                                                                                                    |
|               | Eaton_9PX_HV11_E0_V02.12.0033_TL00.sta                                                                                                    |
|               | Eaton_9PX_HV11_E0_V02.14.0034_TL00.sta                                                                                                    |
|               | Eaton_9PX_HV11_E9PX1006_V02.16.0036_TL00.sta                                                                                                    |
|               | Eaton_9PX_HV11_EDEE-9PX1006_V02.18.0040_TL00.sta                                                                                                    |
|               |                                                                                                    |
| the load is d | possible load loss : to avoid any possible load loss, the firmware download has to be done w<br>n Manual Bypass or with the load switched off (f no Manual Bypass exists).                                                                       |
| Attention : p |                                                                                                    |
| Attention : p | in Manual Bypass or with the load switched off (f no Manual Bypass exists).<br>Ily sure that you wish to continue with the firmware download now ?                                                                                               |
| Attention : p | in Manual Bypass or with the load switched off (f no Manual Bypass exists).<br>Ily sure that you wish to continue with the firmware download now ?                                                                                               |
| Attention : p | in Manual Bypass or with the load switched off (f no Manual Bypass exists).<br>Ily sure that you wish to continue with the firmware download now ?<br>Yes No<br>Firmware Upload Status                                                           |
| Attention : p | in Manual Bypass or with the load switched off (f no Manual Bypass exists),<br>illy sure that you wish to continue with the firmware download now ?<br>Yes No<br>Firmware Upload Status<br>This firmware is compatible with the current product. |
| Attention : p | in Manual Bypass or with the load switched off (f no Manual Bypass exists).<br>Ily sure that you wish to continue with the firmware download now ?<br>Yes No<br>Firmware Upload Status                                                           |

### 8. Upgrade process

→ The UPS emits a beep and transfers into Boot loader mode. The firmware will then be erased and then rewritten into the UPS.

During the flash process, the status led (AC line, Battery, Bypass & Fault) on the UPS cycle, a progress bar is displayed on LCD and a beep is emitted every 10s :

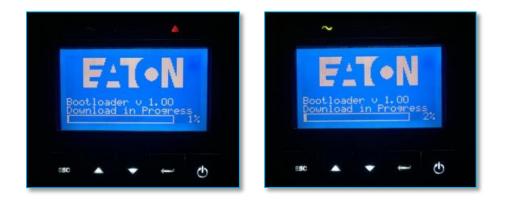

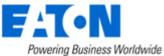

## Firmware upgrade procedure

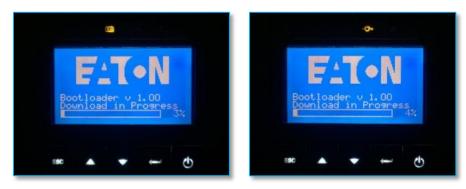

And on setUPS window, the firmware upgrade steps appear :

| Valiable firmware versions<br>setUPS reads firmware package<br>Eaton_SPX_HV11_E0_V02.12.003<br>Eaton_SPX_HV11_E0_V02.12.003<br>Eaton_SPX_HV11_E0_V02.14.003<br>Eaton_SPX_HV11_E0PX1006_V02.<br>Eaton_SPX_HV11_E0PX1006_V02.<br>Eaton_SPX_HV11_E0PX1006_V02.<br>Eaton_SPX_HV11_E0PX1006_V02.<br>Eaton_SPX_HV11_E0PX1006_V02.<br>Eaton_SPX_HV11_E0PX1006_V02.<br>Batter SPX_HV11_E0PX1006_V02.<br>Batter SPX_                                                                 | 3_T.00.sta<br>+_T.00.sta<br>16.0036_T.00.sta<br>V02.18.0040_T.00.sta<br>V02.18.0040_T.00.sta<br>v02.18.0040_T.00.sta | 02.13<br>Upload firmware                                                     |                                                                                                    |
|----------------------------------------------------------------------------------------------------|----------------------------------------------------------------------------------------------------|------------------------------------------------------------------------------|----------------------------------------------------------------------------------------------------|
| Firmware<br>Eaton_SPX_HV11_E0_V02.12.003<br>Eaton_SPX_HV11_E0_V02.14.003<br>Eaton_SPX_HV11_E0PX1006_V02.<br>Eaton_SPX_HV11_E0PX1006_V02.<br>Eaton_SPX_HV11_E0PX1006_V02.<br>UPS Version<br>Activated Bypass<br>© Compatible firmware<br>Chck on this button to update.<br>product with selected firmware<br>improve leadong firmware<br>improve leadong firmware<br>Step 1 / 258 : Getting bootload                                                                                                    | 3_T.00.sta<br>+_T.00.sta<br>16.0036_T.00.sta<br>V02.18.0040_T.00.sta<br>V02.18.0040_T.00.sta<br>v02.18.0040_T.00.sta | 02.13<br>Upload firmware                                                     | 2.0033<br>Yes                                                                                                    |
| Eaton_9PX_HVI1_E0_V02.12.003<br>Eaton_9PX_HVI1_E0_V02.12.003<br>Eaton_9PX_HVI1_E0_V02.14.003<br>Eaton_9PX_HVI1_E0PX1006_V02.<br>Eaton_9PX_HVI1_E0PX1006_V02.<br>@Compatible firmware<br>Chck on this button to update a<br>product with selected promotion<br>improves latong firmware of the pack<br>'staton_9PX_HVI1_E0Px=9PX1006_V02<br>'staton_9PX_HVI1_E0Px=9PX1006_V02<br>'staton_9PX1006_V02<br>'staton_9PX1006_V02<br>'staton_9PX1006_V02<br>'staton_9PX1006_V02<br>'staton_9PX1006_V02<br>'staton_9PX1006_V02<br>'staton_9PX1006_V02<br>'staton_9PX1006_V02<br>'staton_9PX1006_V02<br>'staton_9PX1006_V02<br>'staton_9PX1006 | 4_TL00.sta<br>16.0036_TL00.sta<br>V02.18.0040_TL00.st<br>v02.18.0040_TL00.st<br>connected<br>e                       | 02.13<br>Upload firmware                                                     | Yes                                                                                                    |
| Eaton_9PX_HVI1_E0_V02.12.003<br>Eaton_9PX_HVI1_E0_V02.12.003<br>Eaton_9PX_HVI1_E0_V02.14.003<br>Eaton_9PX_HVI1_E0PX1006_V02.<br>Eaton_9PX_HVI1_E0PX1006_V02.<br>@Compatible firmware<br>Chck on this button to update a<br>product with selected promotion<br>improves latong firmware of the pack<br>'staton_9PX_HVI1_E0Px=9PX1006_V02<br>'staton_9PX_HVI1_E0Px=9PX1006_V02<br>'staton_9PX1006_V02<br>'staton_9PX1006_V02<br>'staton_9PX1006_V02<br>'staton_9PX1006_V02<br>'staton_9PX1006_V02<br>'staton_9PX1006_V02<br>'staton_9PX1006_V02<br>'staton_9PX1006_V02<br>'staton_9PX1006_V02<br>'staton_9PX1006_V02<br>'staton_9PX1006 | 4_TL00.sta<br>16.0036_TL00.sta<br>V02.18.0040_TL00.st<br>v02.18.0040_TL00.st<br>connected<br>e                       | 02.13<br>Upload firmware                                                     | Yes                                                                                                    |
| Eaton_9PX_HV11_E0_V02.14.003<br>Eaton_9PX_HV11_E9PX1006_V02.<br>Eaton_9PX_HV11_EPEX4006_V02.<br>Eaton_9PX_HV11_EDEX4PX1006<br>INFO Constraints and the second second sec                                                                                                    | 4_TL00.sta<br>16.0036_TL00.sta<br>V02.18.0040_TL00.st<br>v02.18.0040_TL00.st<br>connected<br>e                       | 02.13<br>Upload firmware                                                     | Yes                                                                                                    |
| Eaton_9PX_HV11_E9PX1006_V02.<br>Eaton_9PX_HV11_EDEE-9PX1006_<br>UPS Version<br>Activated Bypass<br>Compatible firmware<br>Cick on this button to update i<br>product with selected firmware<br>imposed button to the actor<br>'acton_9PX_HV11_EVE-9PX105<br>'stan_9PX_HV11_EVE-9PX105<br>'stan_9PX_HV11_EVE-9PX105                                                                                                    | 16.0036_TL00.sta<br>V02.18.0040_TL00.s<br>connected<br>e                                                             | 02.13<br>Upload firmware                                                     | Yes                                                                                                    |
| Eaton 97X HV11 EDEE 97X1006<br>UPS Version<br>Activated Bypass<br>Cick on this button to update<br>product with selected firmware<br>immune loaded Status<br>Uplaading firmware of the packa<br>Step 1 / 258 : Getting bootboad                                                                                                    | v02.18.0040_TL00.s                                                                                                   | 02.13<br>Upload firmware                                                     | Yes                                                                                                    |
| UPS Version<br>Activated Bypass<br>© Compatible firmware<br>Click on this button to update of<br>oroduct with selected firmman<br>Timunan Holend Status<br>Updoting formware with perch<br>Step 1 / 258 : Getting Cootload                                                                                                    | connected<br>e                                                                                                    | 02.13<br>Upload firmware                                                     | Yes                                                                                                    |
| Activated Bypass<br>Compatible firmware<br>Click on this builton to update or<br>product with selected firmware<br>improve lieland Status<br>Mondong firmwares<br>Mondong firmwares<br>Mondong firmwares<br>Mondong firmwares<br>Mondong firmwares<br>Mondong firmwares<br>Mondong firmwares<br>Step 1 / 258 : Getting footboard                                                                                                    | e                                                                                                    | Upload firmware                                                              | Yes                                                                                                    |
| Click on this button to update.<br>product with selected firmwar<br>improve lieband Status<br>Whowday firmwars: eth pack<br>- staton, 98%, while CDF 99%<br>Step 1 / 258 : Getting Pootload                                                                                                    | e                                                                                                    | T100.sta packag                                                              | e                                                                                                    |
| product with selected firmware<br>immune Moland Status<br>(Wooding firmware with pack<br>* faton, 9PX, HV11, EDF - 9PX<br>Step 1 / 258 : Getting footload                                                                                                    | e                                                                                                    | T100.sta packag                                                              | e                                                                                                    |
| Uploading firmware: - Uh packa<br>* Jacon, 99X, WI, L DK - 59XX<br>Step 1 / 258 : Getting<br>Step 1 / 258 : Getting<br>Dottoad                                                                                                    | nge:<br>006_V02.18.0040<br>fer mode                                                                                  |                                                                              |                                                                                                    |
| irmware Upload Status                                                                                                    |                                                                                                    |                                                                              |                                                                                                    |
|                                                                                                    |                                                                                                    |                                                                              |                                                                                                    |
| Uploading firmware with packa                                                                                                    | ge :<br>006_V02.18.0040_                                                                                             | _TLOO.sta package                                                            |                                                                                                    |
| Step 67 / 258 : Writing age 63                                                                                                    | of block 0                                                                                                    |                                                                              |                                                                                                    |
| sunace renanny ( ne . 10.                                                                                                    |                                                                                                    |                                                                              |                                                                                                    |
|                                                                                                    |                                                                                                    |                                                                              |                                                                                                    |
|                                                                                                    |                                                                                                    |                                                                              |                                                                                                    |
|                                                                                                    |                                                                                                    |                                                                              |                                                                                                    |
|                                                                                                    | Stimated remaining the : 12                                                                                          | Step 67 / 258 : Writing Yage 63 of block 0<br>standted remaining Une : 10:22 | Reference of the second second se |

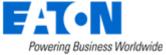

#### 9. Upload success

→ When the firmware flash process is done, the UPS emits a long beep. The **setUPS** issues a pop up to let know the firmware flash has been successful : click on "**OK**" :

| Eaton setUPS                             |                                                                                                    |
|------------------------------------------|----------------------------------------------------------------------------------------------------|
| Product<br>Settings<br>Firmware<br>About | Firmware Upload Status<br>Firmware Eaton, 9PX, HV11_EDEE-9PX1006_V02.18.0040_T1.00.sta<br>package uploaded with success I<br>The upload is terminated with success |
| Message fi                               | rom webpage Upload success ! Communication has been reinitialized in application mode. Please wait while reading new information about the connected UPS OK        |

### 10. Return to normal state

→ The *setUPS* reverts back to the UPS information section. The firmware version should now reflect the latest version :

| Eaton setUPS                             |                                                                                                    |                                                                                                    |
|------------------------------------------|----------------------------------------------------------------------------------------------------|----------------------------------------------------------------------------------------------------|
| Product<br>Settings<br>Firmware<br>About | Product Identification<br>Type<br>Hodel<br>Part Number<br>Reference Number<br>Urs Version<br>Parallel mode<br>Card Network settings<br>NHC Version<br>IP Address<br>IP V6 Address<br>Hac Address | Eaton 9PX<br>6000i<br>9PX6ki<br>92X0<br>02.18.0040<br>No<br>02.18.0040<br>No<br>03.130.35.76<br>0000:0000:0000:0000:0000:0000<br>00:20:85:EE:D9:B5 |
|                                          |                                                                                                    |                                                                                                    |

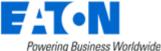

## Firmware upgrade procedure

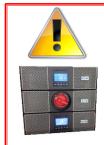

**NOTE :** for parallel configuration, once the firmware is upgraded, it is mandatory to completely power OFF the upgraded UPS unit, to reconnect the DB15 cable and restart the UPS : it is the only way to launch the UPS detection.

**Please refer to Modular Easy manual for this operation :** Go to Bypass position on the ModularEasy to keep the load supplied Check that the UPS LCD is off without backlight.

## 11. Go back to Normal

→ If there is a MBP, go back to UPS position (if the green LED is ON):

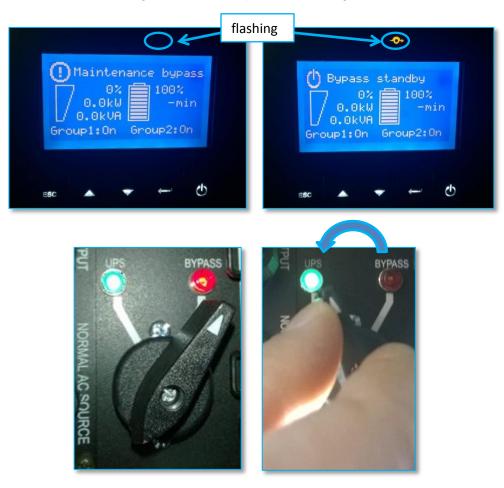

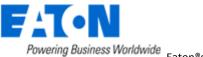

→ In order to protect the loads, go back to Normal status : press the power button. The AC line indicator (green) illuminates :

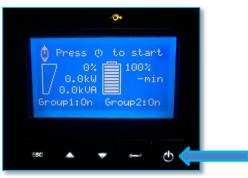

Once the UPS is online, the loads are protected and the following screen appears :

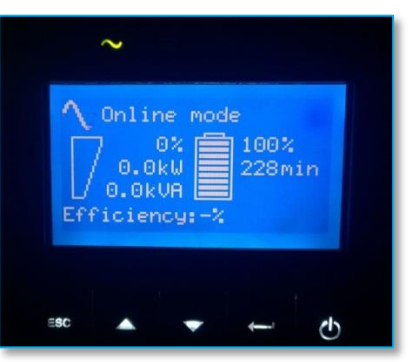

#### 12. Trouble shooting

➔ it is not possible to transfer the UPS in Bypass mode, it displays "Canceled" instead of "Done" :

 $\rightarrow$  UPS is in "Frequency converter" mode, it is necessary to disable this mode (*Menu* Settings / In/Out settings / Output frequency). UPS must be OFF to modify this setting.

- → The firmware upgrade is stopped during the process :
- $\rightarrow$  restart the firmware upgrade process and the upload starts again.
- → The upgrade through USB cable does not succeed :
- $\rightarrow$  proceed with Serial cable
- → In the firmware section, the "Upload firmware" button is not available :
- $\rightarrow$  UPS is online, refer to the section "4. GO to bypass"

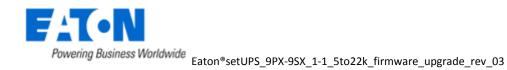